## PROGRAMMING IN HASKELL

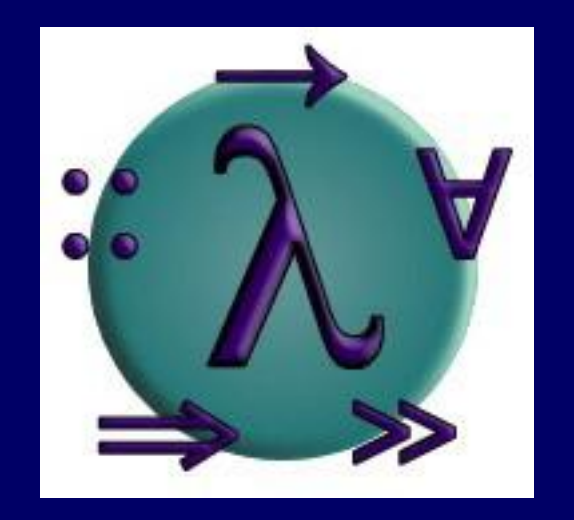

## Chapter 2 - First Steps

愛知県立大学 情報科学部 計算機言語論(山本晋一郎・大久保弘崇、2011年)講義資料。 オリジナルは<http://www.cs.nott.ac.uk/~gmh/book.html>を参照のこと。

## Starting Hugs

■ UNIX では、シェルプロンプトから hugs (ghci) を起動する

 Windows では、スタートメニュの Haskell Platformから、 GHCi か WinGHCi を起動する

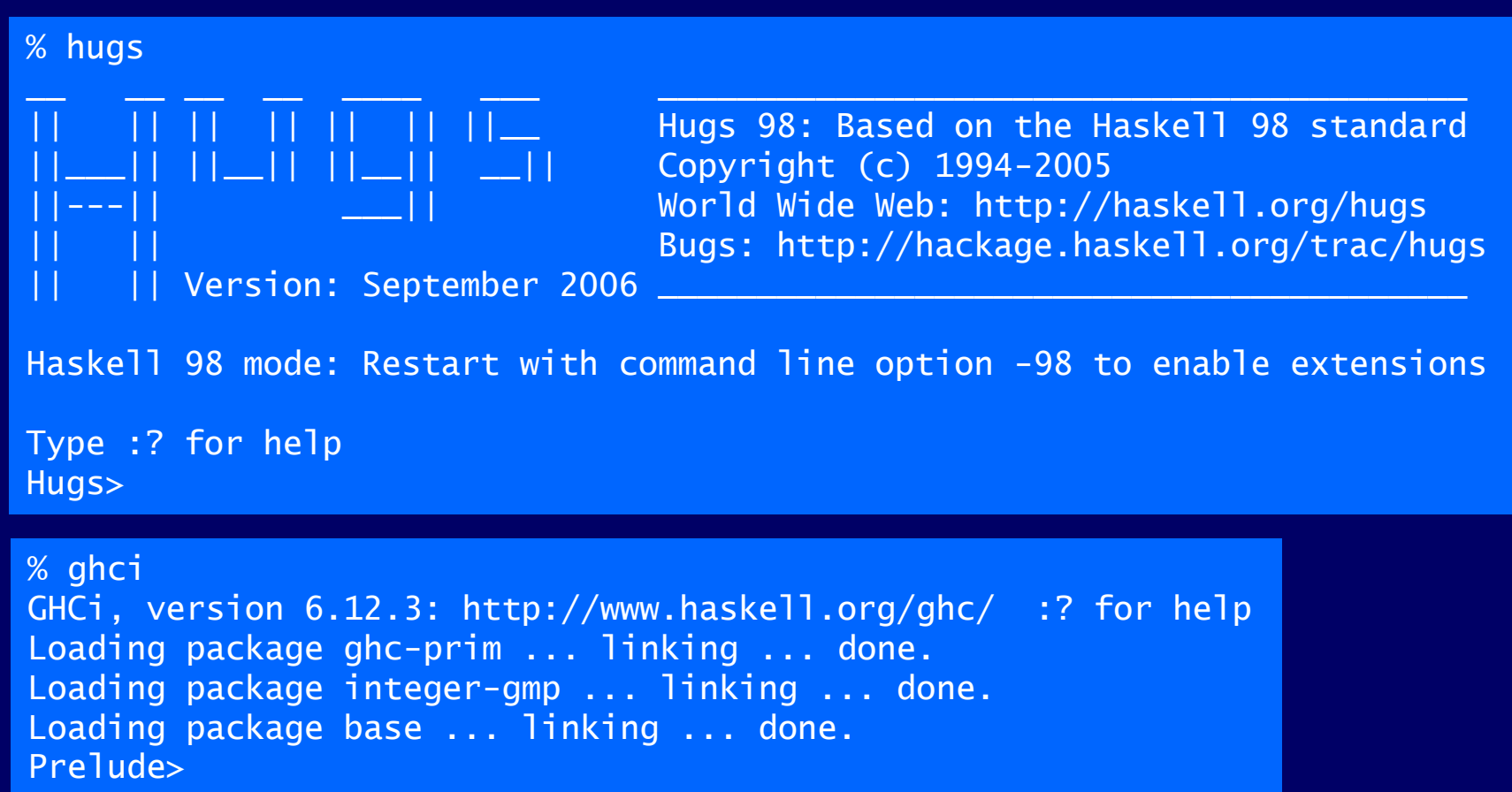

## Hugs のプロンプト > は Hugs システムが式を評価で きることを表す

For example:

 $> 2+3*4$ 14  $>$   $(2+3)*4$ 20  $>$  sqrt (3^2 + 4^2) 5.0

## The Standard Prelude

ライブラリファイル Prelude.hs は膨大な数の標準装 備の関数を提供する。+ や \* のような数学関数に加 えて、リストに対する有用な関数も多数提供されてい る。

■ 空でないリストの先頭要素を取り出す:

\n > head [1, 2, 3, 4, 5]\n

\n\n 
$$
\frac{2 \cdot 7}{2 \cdot 7}
$$
\n

\n\n > head []\n  $\frac{2 \cdot 7}{2 \cdot 7}$ \n

\n\n > head []\n  $\frac{2 \cdot 7}{2 \cdot 7}$ \n

\n\n \*  $\frac{2 \cdot 7}{2 \cdot 7}$ \n

\n\n > head []\n

\n\n \*  $\frac{2 \cdot 7}{2 \cdot 7}$ \n

\n\n > head []\n

#### ■空でないリストの先頭要素を除いたリスト:

> tail [1,2,3,4,5] [2,3,4,5]

■ 非空リストの (0から) n 番目の要素を返す演算子:

$$
> [1, 2, 3, 4, 5] \ \ \vdots \ \ 2
$$

■ リストの先頭 n 個の要素から成る部分リスト:

> take 3 [1,2,3,4,5] [1,2,3]

### ■リストから先頭 n 個の要素を除いた部分リスト:

> drop 3 [1,2,3,4,5] [4,5]

## ■ リストの長さ:

> length [1,2,3,4,5] 5

## ■ 数値リストの要素の和:

$$
> sum [1, 2, 3, 4, 5]
$$
  
15

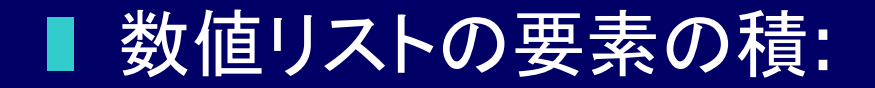

> product [1,2,3,4,5] 120

■ リストの結合:

$$
\begin{array}{c} > [1,2,3] + 4 [4,5] \\ [1,2,3,4,5] \end{array}
$$

■ リストの反転:

> reverse [1,2,3,4,5] [5,4,3,2,1]

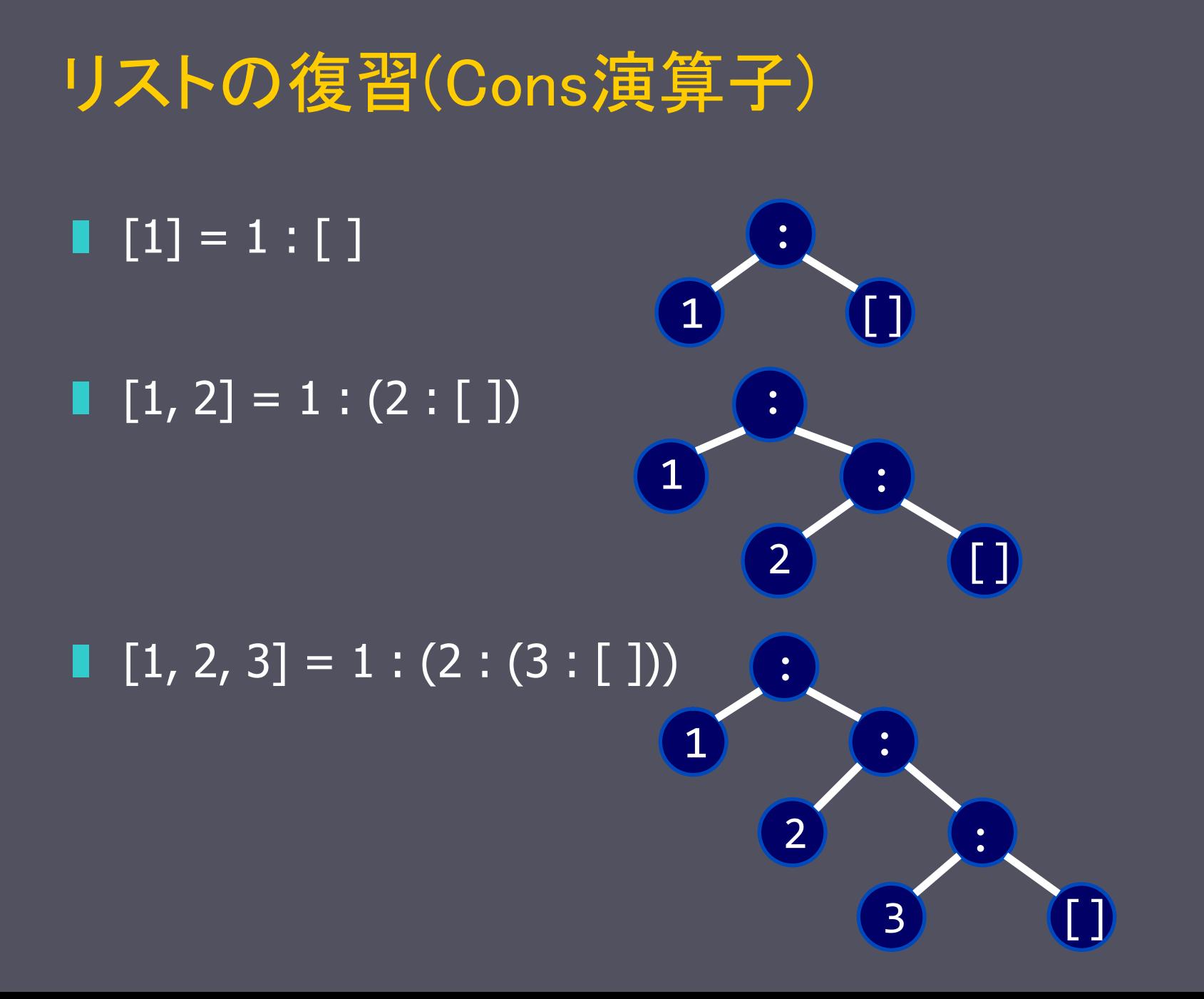

## 関数適用(Function Application)

## 数学では、関数適用を括弧で、項の連続で乗算を表 現

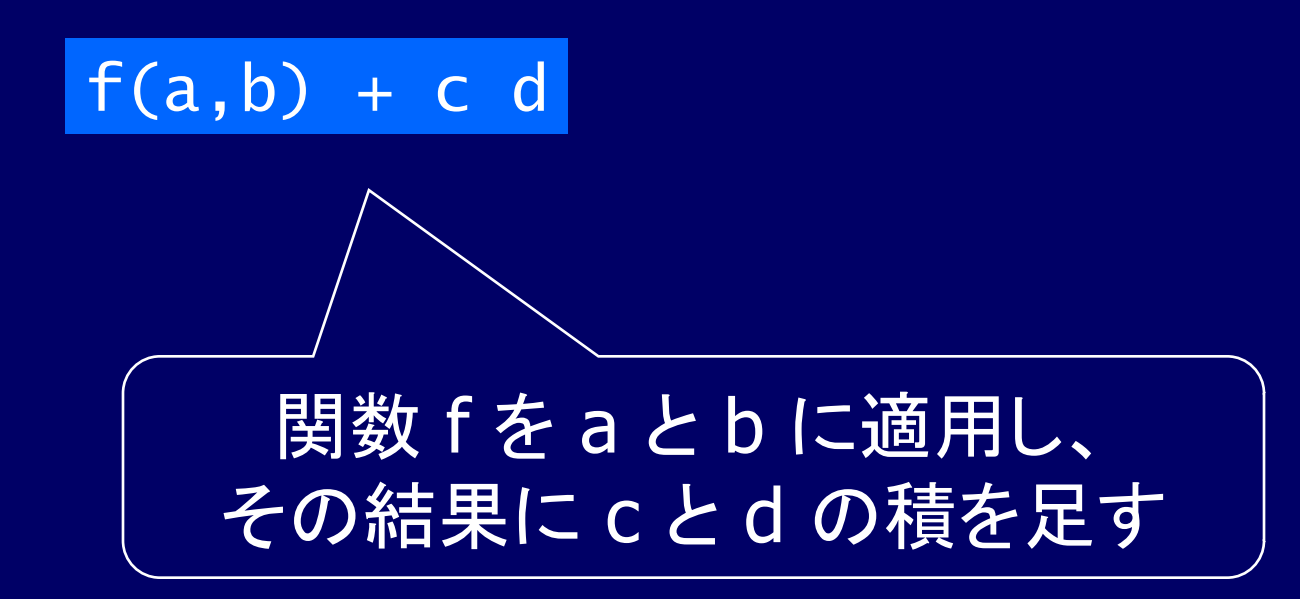

### Haskell では、関数適用は空白で、乗算は \* で表現

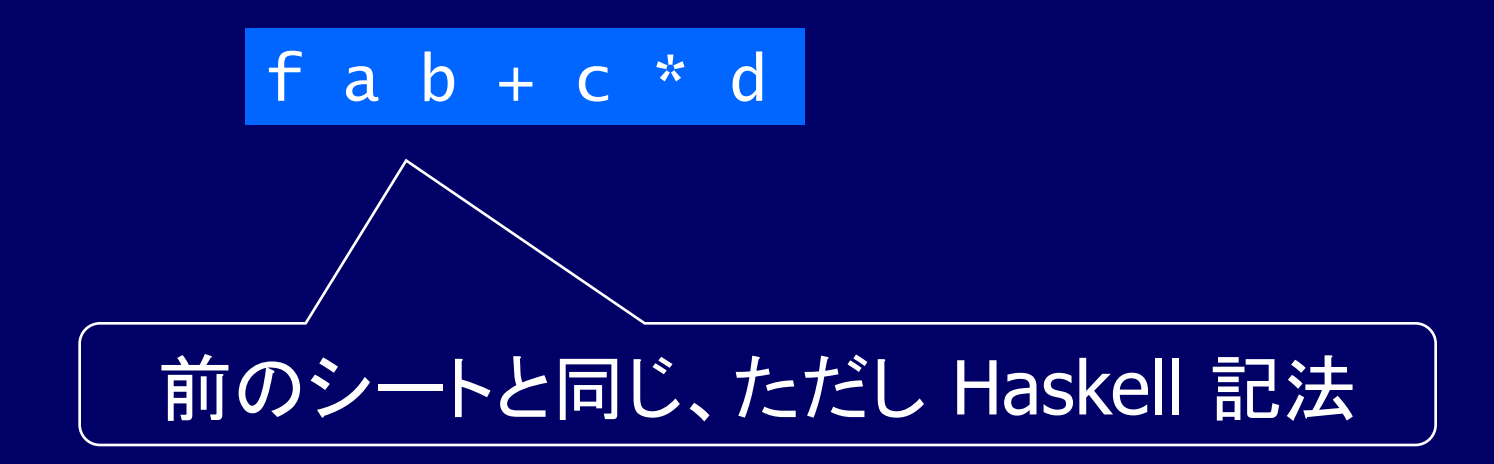

### さらに、関数適用は全ての演算子より結合順位が高い

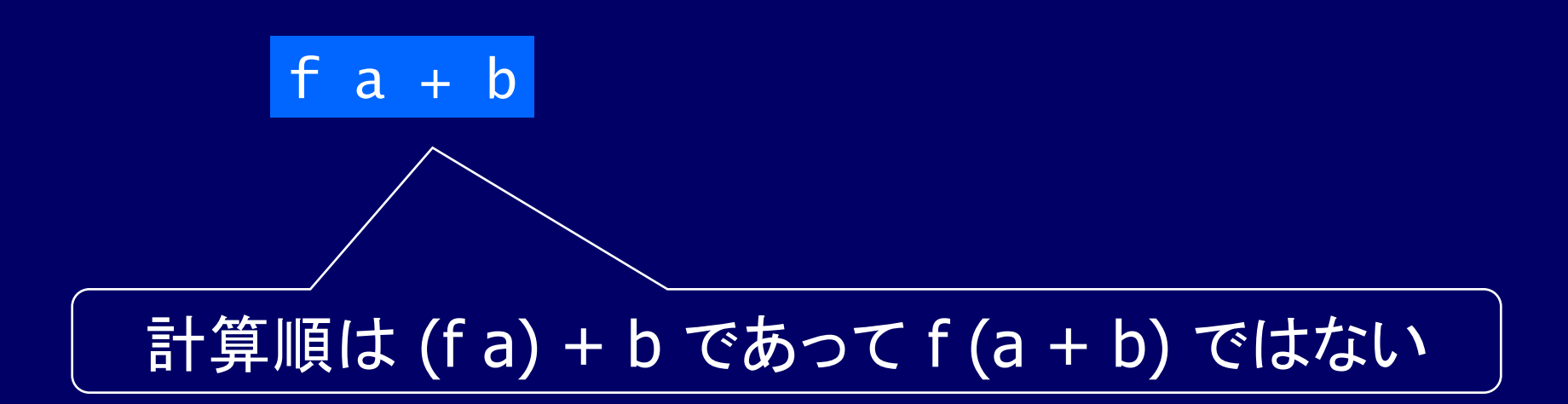

## Examples

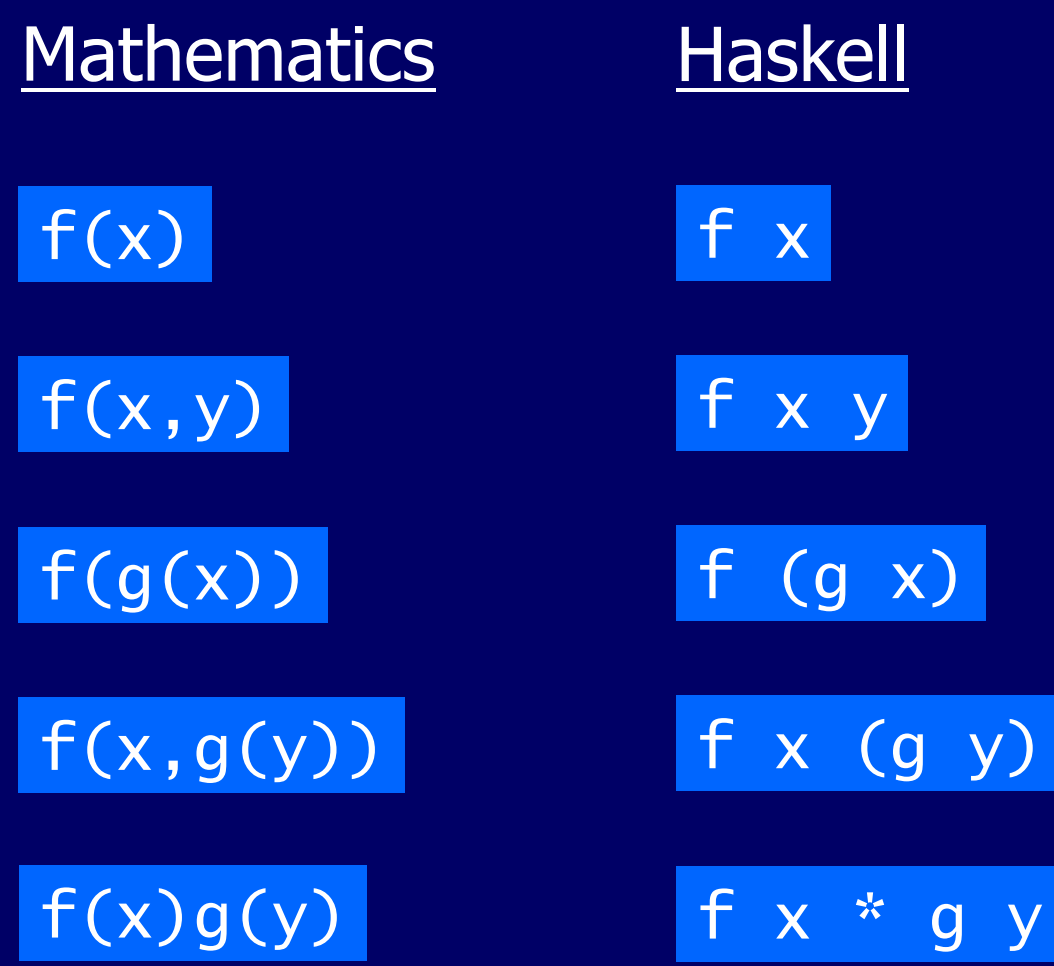

# Haskell スクリプト

- ■標準 Prelude で提供される関数と同様に、自分で 新しい関数を定義できる
- 関数は定義の並びとしてスクリプトと呼ぶテキストフ ァイルに記述する
- 慣習として、Haskell ソースの拡張子は .hs とする 強制ではないが、標準に従う方が区別に便利

## My First Script

Haskell プログラムを書くときには、2つのウィンドウを 開いておくと便利。一つでプログラムを編集するエディ タを動かし、もう一つで Hugs を動かす。

エディタを起動し、以下の2つの関数定義を入力し、 test.hs という名前で保存する:

> double  $x = x + x$ quadruple  $x = double (double x)$

エディタを開いたまま、別のウィンドウで以下のコマンド により Hugs を起動する:

% hugs test.hs

Prelude.hs と test.hs の両方が読込まれているので、 どちらで定義された関数も使える:

> > quadruple 10 40 > take (double 2) [1,2,3,4,5,6] [1,2,3,4]

## Hugs を開いたままエディタに戻り、以下の定義を追加 して test.hs を上書き保存する:

# factorial  $n = product [1..n]$ average ns = sum ns `div` length ns

Note:

■ div は逆クオート([`] 日本語キーボードでは Shift + @)で囲まれている ■ x f y は f x y の糖衣構文(syntactic sugar) Hugs はソースファイルが更新されても自動的に検知し ないので、新しい定義を使うために再読込み命令を実 行する:

> > :reload Reading file "test.hs" > factorial 10 3628800  $>$  average  $[1, 2, 3, 4, 5]$ 3

# 命名規則(Naming Requirements)

■ 関数と引数の名前は小文字で始める 例:

xs ns ns nss

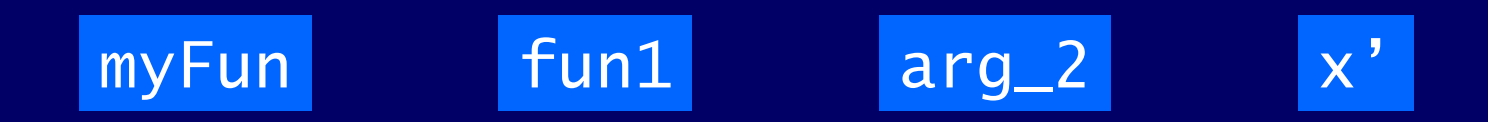

■ 慣習として、リスト引数の名前は最後に s をつける 例: xs は任意のリスト、

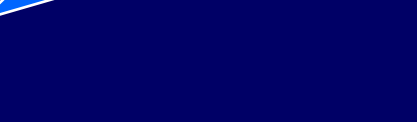

nss は数値リストのリスト

ns は数値のリスト、

レイアウト規則

## 定義を並べるとき、(同じレベルの)全ての定義は同じ カラムにインデントする:

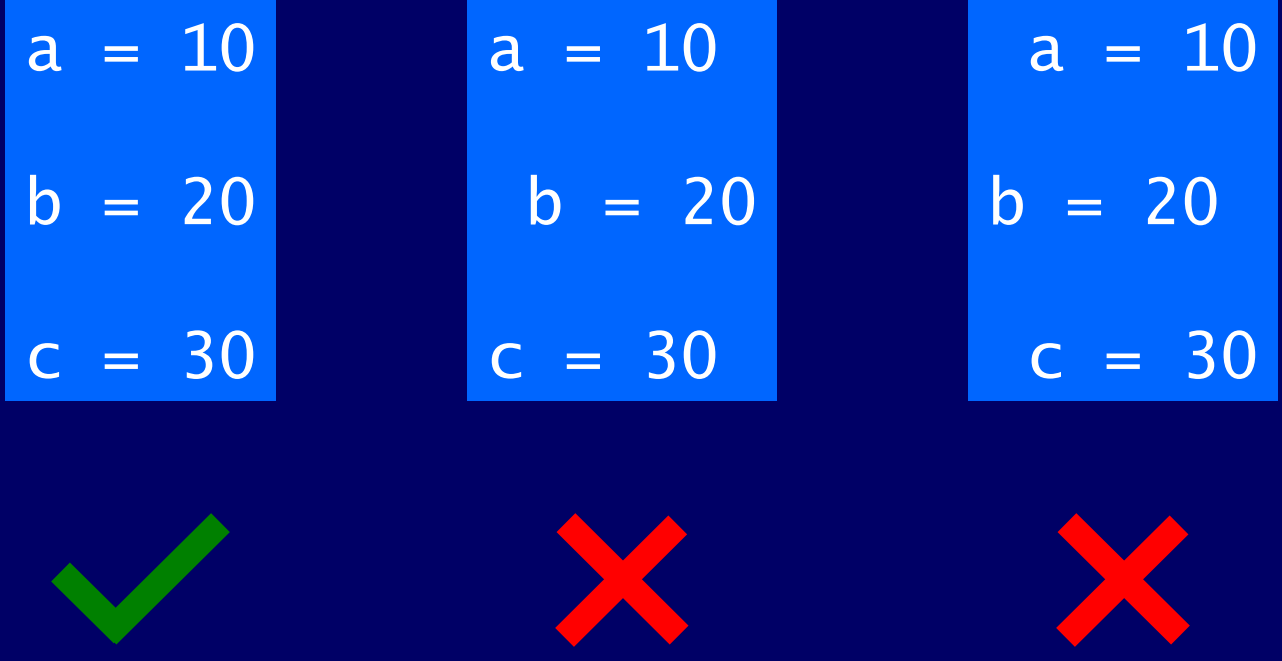

### レイアウト規則により、定義のグループ化を表すため の明示的な文法が不必要になる

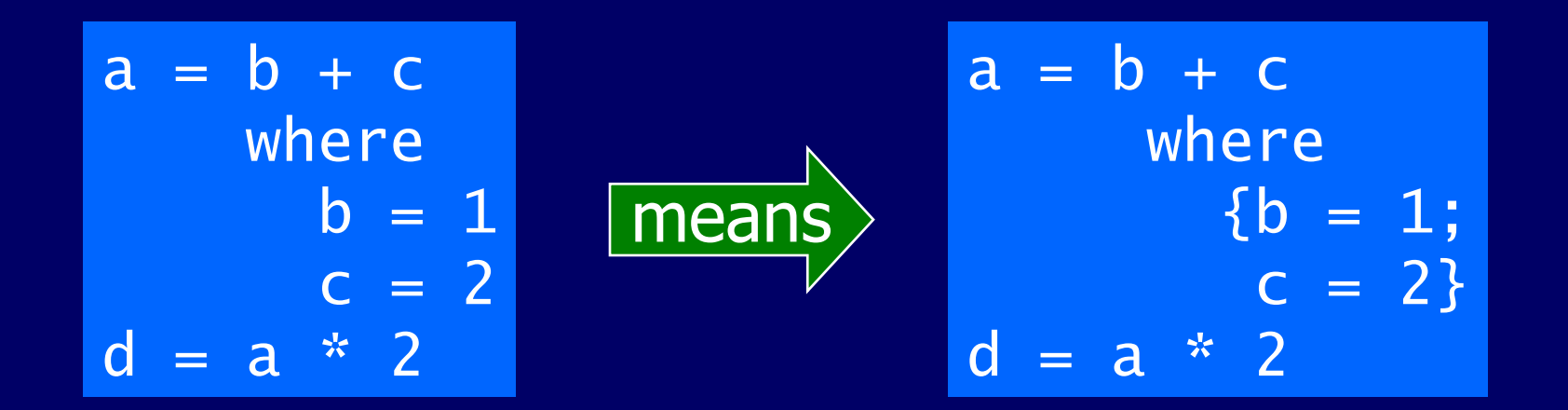

暗黙のグループ化 明示的なグループ化

## 役に立つHugs (ghci)コマンド

## Command Meaning

:quit quit Hugs

:load *name* load script *name* :reload reload current script : edit *name* edit script *name* : edit current script :type *expr* show type of *expr* :? show all commands